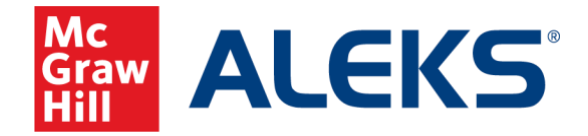

In response to the continued impact of COVID-19, McGraw-Hill has provided our district with additional access to ALEKS in order to facilitate remote student learning in math through the end of the 2019-2020 school year.

To get you up and running in ALEKS, please find links below to key Resources for Teachers. If you are new to ALEKS, we recommend the following steps to ensure a proper ALEKS implementation:

- **1. Get ALEKS Training –** There are three ways to get started with your ALEKS subscription:
	- Register for a [FREE live one-hour ALEKS Overview webinar,](https://www.aleks.com/k12/training_center) offered daily.
	- Visit the [Training Center](https://www.aleks.com/k12/training_center) to watch tutorials and review print documentation.
	- Watch a [Getting Started With ALEKS video.](https://drive.google.com/file/d/1xG1yf2TJ8Tq_Cxd67dlt9WwLnJ_lGiBL/view?usp=sharing)
- **2. Introduce ALEKS to students –** Distribute class codes and registration instructions, if needed. Share [Student Account Overview video](https://www.aleks.com/video/K12_IM_Student_Account_Overview) to help students get familiar with the ALEKS platform and begin the *Initial Knowledge Check*.
- **3. View Assessment Results –** Once students complete their *Initial Knowledge Check*, teachers can view results and monitor student progress by viewing the [ALEKS reports.](https://padlet-uploads.storage.googleapis.com/384184852/0af78f9408a7bc77143546bc8654f43a/1__Introduction_to_ALEKS_Reports.pdf)
	- Use the **PROGRESS REPORT** to evaluate that class placement is accurate:
		- i. Students can move forward to the next class at 85% mastery, but course completion is recommended
		- ii. For students scoring below 10% mastery, consider an intervention or prep class

If students require a different placement, here are directions on [Moving Students.](https://padlet-uploads.storage.googleapis.com/384184852/104535042ff2c8d8233b6672711f74a5/6___How_to_Move_Students.pdf)

- **4.** To assist students with getting started:
	- Student Behaviors Poster [to encourage students who feel stuck](https://padlet-uploads.storage.googleapis.com/384184852/f57c5fa7c171035f0750421e42cddee2/3__Stuck_Student_Support__PDF_.pdf)
	- [Rubric for Topic Goals per Week](https://padlet-uploads.storage.googleapis.com/384184852/a7287f1a24adefabf96a6a7759fb55f3/6__Weekly_Topic_Goal_Rubric__PDF_.pdf) to clarify expectations and assist with grading
	- [How to Filter the Learning Path](https://padlet-uploads.storage.googleapis.com/384184852/6972603422ecb4b6db7ead4781814075/4__How_to_FILTER_LEARNING_PATH.pdf) to identify the most efficient learning pathway
- **5.** To create assignments for your students:
	- Create a [Weekly Time or Topic Goal](https://padlet-uploads.storage.googleapis.com/384184852/0fafbb5c317e2523f5b97ac515bf280b/4__How_to_Create_Weekly_Time_Goal.pdf)
	- Create [Homework, Test or Quiz](https://padlet-uploads.storage.googleapis.com/384184852/54380822590571b672f145fc92178c52/1__How_to_Create_Assignments_HW_TEST_QUIZ.pdf)

As always, we are here to support you. Any questions or concerns can be emailed to [Ask-a](mailto:Ask-a-ssgconsultant@mheducation.com)[ssgconsultant@mheducation.com.](mailto:Ask-a-ssgconsultant@mheducation.com)